## **HP OpenView Select Access**

## **Integration Paper for the servlet Enforcer plugin**

**Software Version: 6.0**

**for HP-UX, Linux, Solaris, and Windows operating systems**

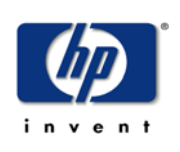

**June 2004**

© Copyright 2000-2004 Hewlett-Packard Development Company, L.P.

## Legal Notices

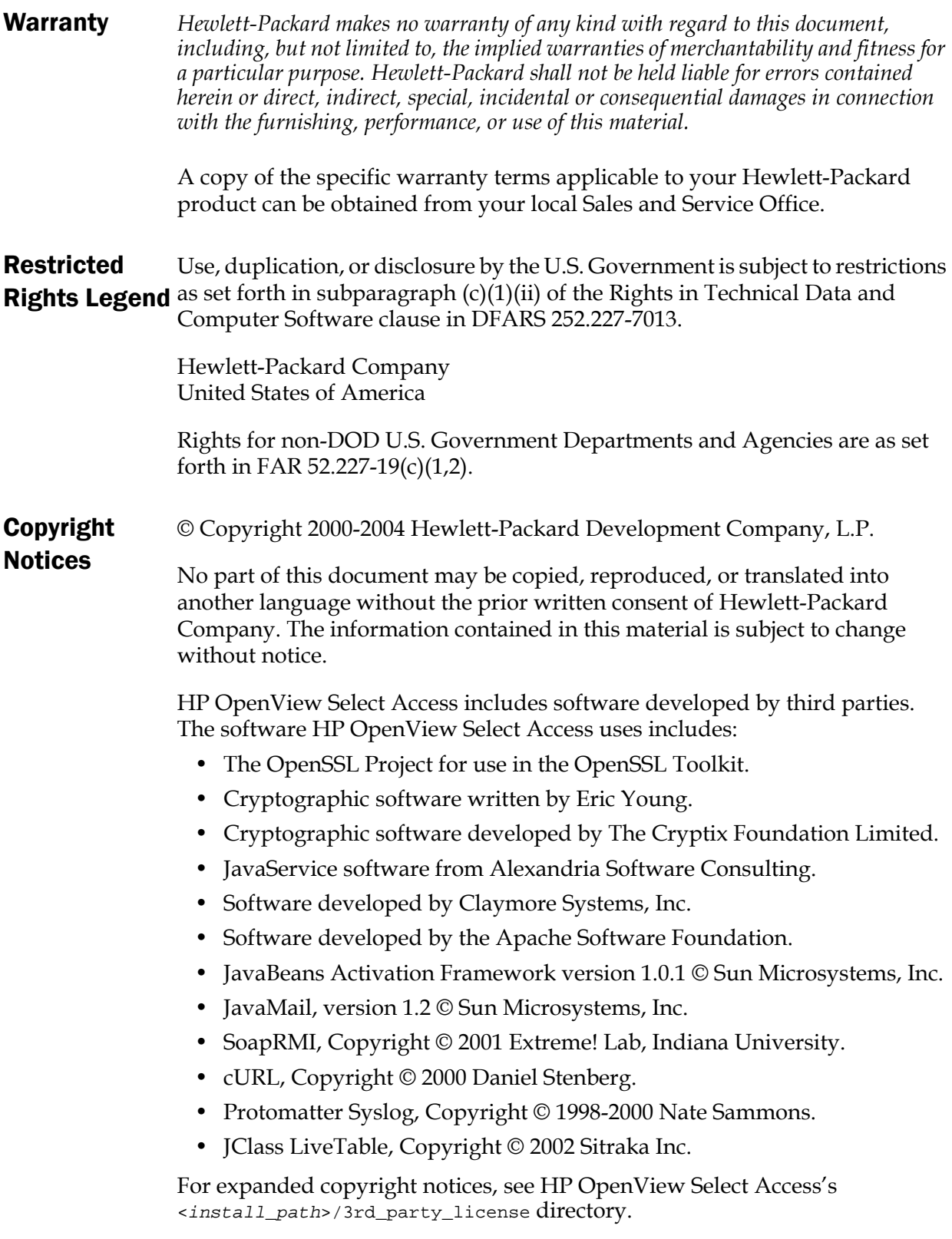

#### Trademark **Notices** • Intel® and Pentium® are registered trademarks of Intel Corporation or its subsidiaries in the United States and other countries.

- Java<sup>™</sup> is a US trademark of Sun Microsystems, Inc.
- Linux is a U.S. registered trademark of Linus Torvalds.
- Microsoft®, Windows®, and Windows NT® are U.S. registered trademarks of Microsoft Corporation.
- Oracle® is a registered US trademark of Oracle Corporation, Redwood City, California.
- UNIX<sup>®</sup> is a registered trademark of The Open Group.

#### Support

Please visit the HP OpenView Select Access web site at:

<http://www.openview.hp.com/products/select/index.html>

There you will find contact information and details about the products, services, and support that HP OpenView Select Access offers.

You can also go directly to the HP OpenView support web site at:

<http://support.openview.hp.com/>

The support site includes:

- Downloadable documentation
- Troubleshooting information
- Patches and updates
- Problem reporting
- Training information
- Support program information
- Security bulletins

# Contents

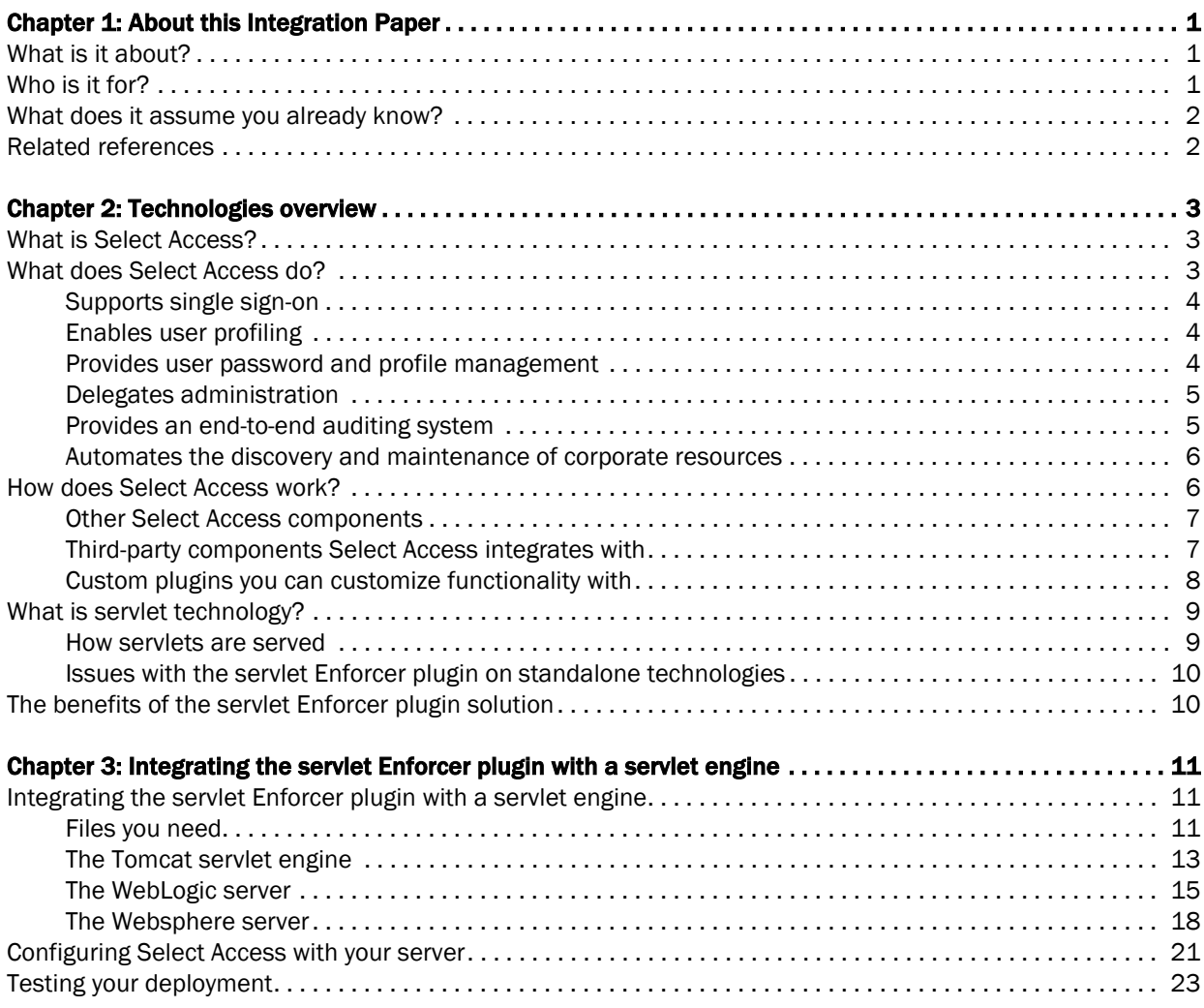

| Contents

# <span id="page-6-0"></span>Chapter 1 About this Integration Paper

### <span id="page-6-1"></span>What is it about?

This Integration Paper describes how to integrate servlet Enforcer plugin with third-party technologies such as:

- Apache Tomcat servers
- BEA WebLogic servers
- IBM Websphere servers

[Table 1](#page-6-3) is an overview of this document's contents.

#### <span id="page-6-3"></span>Table 1: Integration Paper overview

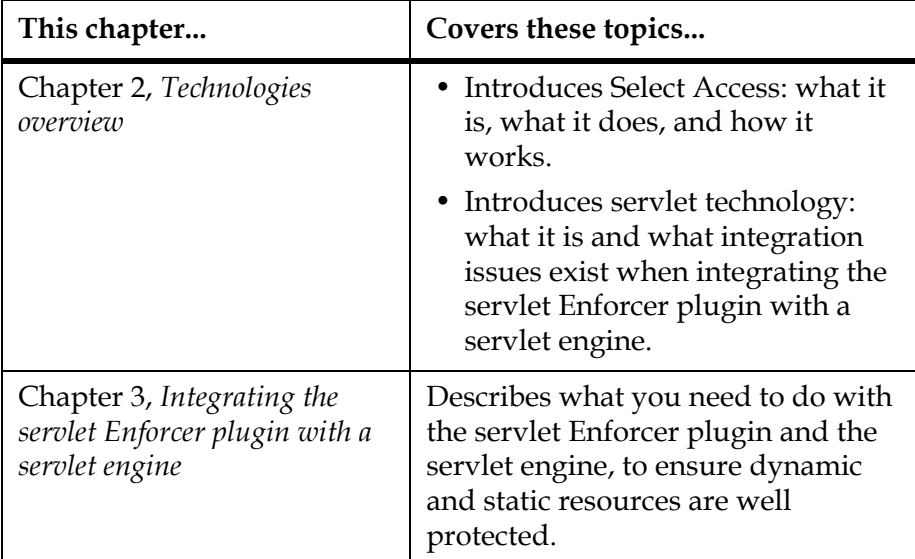

## <span id="page-6-2"></span>Who is it for?

This Integration Paper is intended to instruct individuals or teams responsible for:

- Integrating Select Access with a servlet engine or the BEA WebLogic server.
- Using Select Access to manage access to dynamic and static content that is dynamically created by a servlet engine or an application server.

### <span id="page-7-0"></span>What does it assume you already know?

This Integration Paper assumes a working knowledge of:

- *Select Access*—Particularly Select Access's Enforcer plugin technology ensures that you understand how integration with with third party technologies affects the Select Access components.
- *Servlet engines*—A background of servlet engines and the principles on which they work help you to predict what particular issues exist for your specific deployment.
- *LDAP directory servers—*Helps ensure that information in the Policy Builder is set up correctly.
- *Building modules/libraries on Apache—*Familiarity with the build process on different operating systems (that is, Linux and Solaris), ensures you know the basics required to complete many of the tasks outlined in this paper.

## <span id="page-7-1"></span>Related references

Before you begin to integrate Select Access with servlet Enforcer plugin, you may want to begin by familiarizing yourself with the contents of the following documents:

- *HP OpenView Select Access v6.0 Network Integration Guide*, © Copyright 2000-2004 Hewlett-Packard Development Company, L.P. (network\_integration\_guide.pdf)
- *HP OpenView Select Access v6.0 Installation Guide*, © Copyright 2000-2004 Hewlett-Packard Development Company, L.P. (installation\_guide.pdf)
- *HP OpenView Select Access v6.0 Policy Builder Guide*, © Copyright 2000-2004 Hewlett-Packard Development Company, L.P. (policy\_builder\_guide.pdf)
- *HP OpenView Select Access v6.0 Developer's Reference Guide*, © Copyright 2000-2004 Hewlett-Packard Development Company, L.P. (dev\_ref\_guide.pdf)
- *HP OpenView Select Access v6.0 Developer's Tutorial Guide*, © Copyright 2000-2004 Hewlett-Packard Development Company, L.P. (dev\_tut\_guide.pdf)

# <span id="page-8-3"></span><span id="page-8-0"></span>Chapter 2 Technologies overview

This chapter introduces you to Select Access and servlet Enforcer plugin. It gives you an overview of the products: what they do, what components are installed with these products, and what servlet Enforcer plugin integration issues exist with Apache Tomcat servlet engines and BEA WebLogic servers.

#### <span id="page-8-1"></span>What is Select Access?

Select Access is a centralized access management system that provides you with a unified approach to defining authorization policies and securely managing role-based access to on-line resources. It uses a collection of components that integrate with your network, to give you and your partners the ability to capitalize on the potential of extranets, intranets and portals. These components, along with the access policies you set, offer your Web and wireless users a seamless user experience by connecting them to dispersed resources and applications.

#### <span id="page-8-2"></span>What does Select Access do?

Several features of Select Access extend its functionality beyond that of a simple authorization administration tool. It is a complete access management system, offering you a set of features to support your online relationships with your users and your content partners:

- *Supports single sign-on*
- *Enables user profiling*
- *Provides user password and profile management*
- *Delegates administration*
- *Provides an end-to-end auditing system*
- *Automates the discovery and maintenance of corporate resources*

Together, this extended functionality provides a simplified experience for both the end user and those responsible for managing what the user sees and interacts with.

<span id="page-9-2"></span><span id="page-9-1"></span><span id="page-9-0"></span>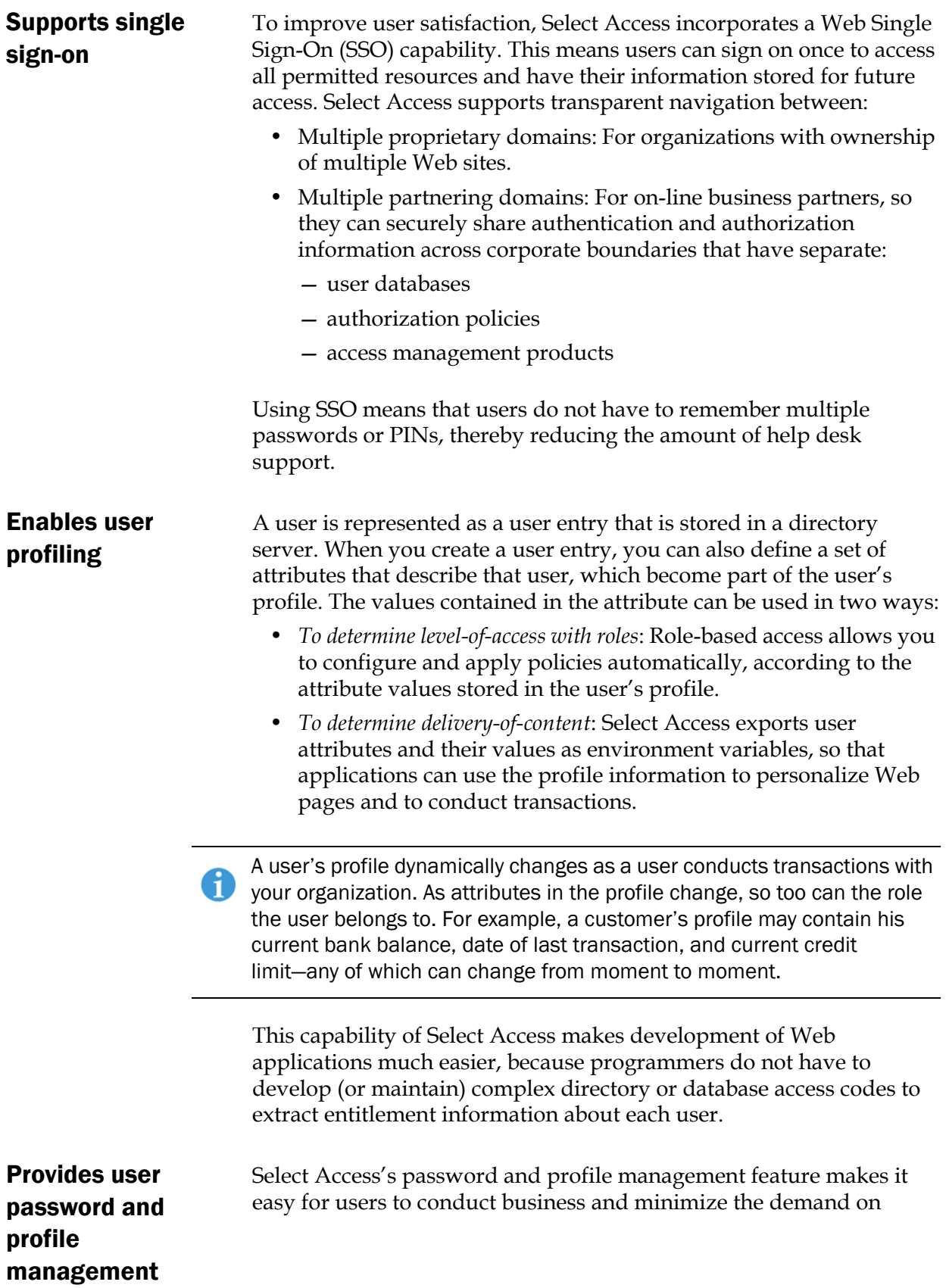

<span id="page-10-1"></span><span id="page-10-0"></span>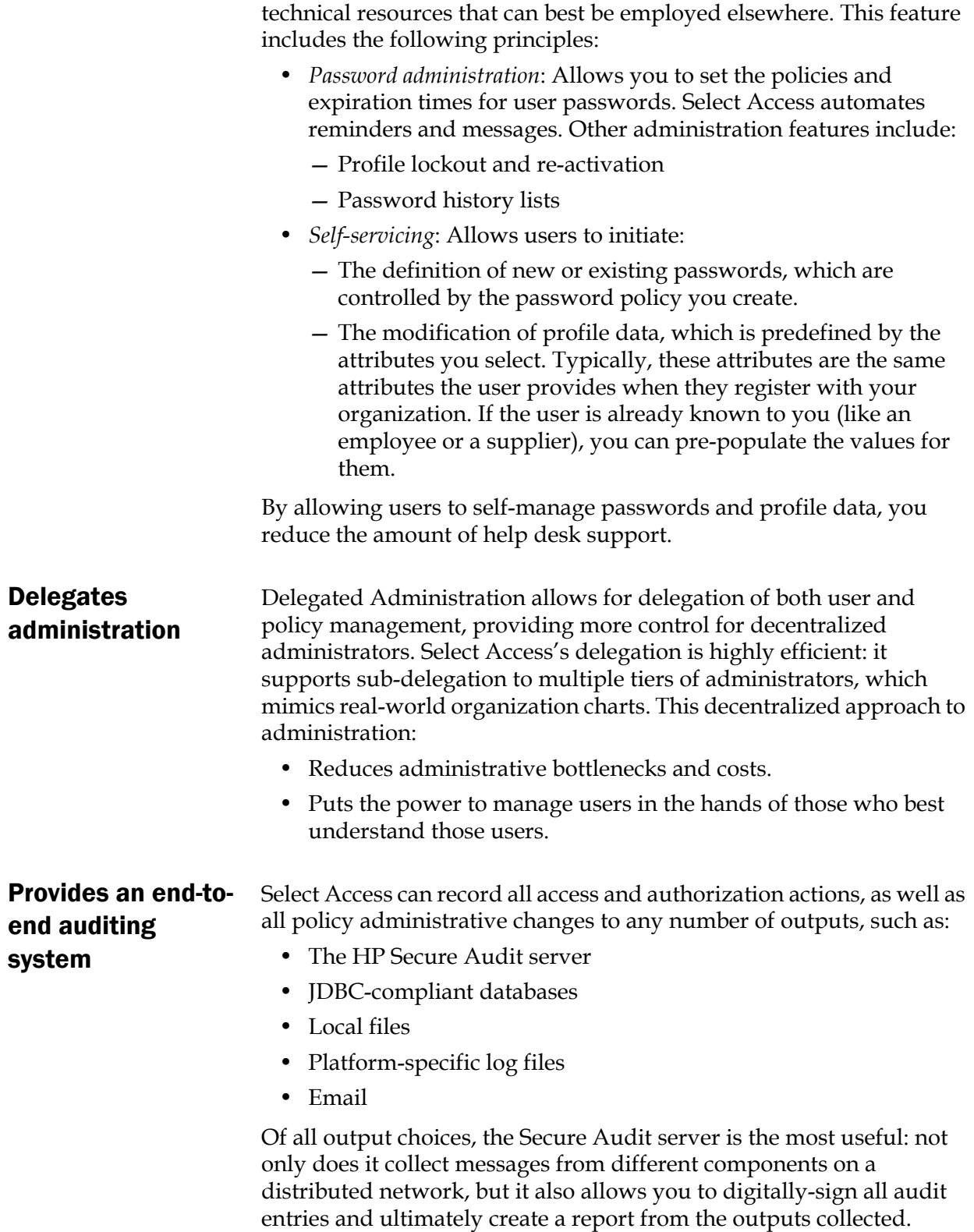

### <span id="page-11-0"></span>Automates the discovery and maintenance of corporate resources

In order to define and enforce authorization, Select Access must be aware of all the resources on your network, as well as the users who want to access them. Select Access uses the directory server as the central repository for policy data, which includes the resource listing. You can deploy special HTTP/HTTPS-specific plugins to automatically scan any given network, thereby enumerating available services and resources. As services and resources are enumerated by the plugin, it adds them hierarchically in the Policy Builder's Policy Matrix. Unlike other products that require manual data input (where a simple typing error can put the security of resources at risk) Select Access saves administrators' time and improves accuracy.

### <span id="page-11-1"></span>How does Select Access work?

Select Access delivers the core of its authorization and authentication functionality with the following technical components:

- *Policy Builder*: Allows full or delegated administrators to define the authentication methods and authorization policies with an easy-to-use administration grid.
- *Policy Validator*: Serves the access decision to the Enforcer plugin after it accepts and evaluates the user's access request with the policy information retrieved from the directory server that holds your Policy Store.
- *Enforcer plugin*: Acts as the agent for Select Access on the Web/application server. The Enforcer plugin enforces the outcome of the access request that has been evaluated by the Policy Validator.
- *SAML server*: Handles the logistics of transferring users between your web sites and those of your partners.

These core components form a sophisticated and consistent architecture that easily adapts to any existing network infrastructure. Primarily XML and Java-based, you can readily extend Select Access to meet the needs of future security requirements.

#### The authentication process

Select Access's authentication and authorization of Web-based or wireless users takes place within a small number of basic steps. Select Access components communicate via XML documents known as queries and responses. XML offers Select Access complete flexibility for data transmission and integration into existing and future applications, whether Web or non-Web based. Select Access's authentication and authorization process follows these steps:

- 1. A user makes a request to access a resource.
- 2. The Enforcer plugin passes details of the request to the Policy Validator, including any authentication information provided.

<span id="page-12-1"></span><span id="page-12-0"></span>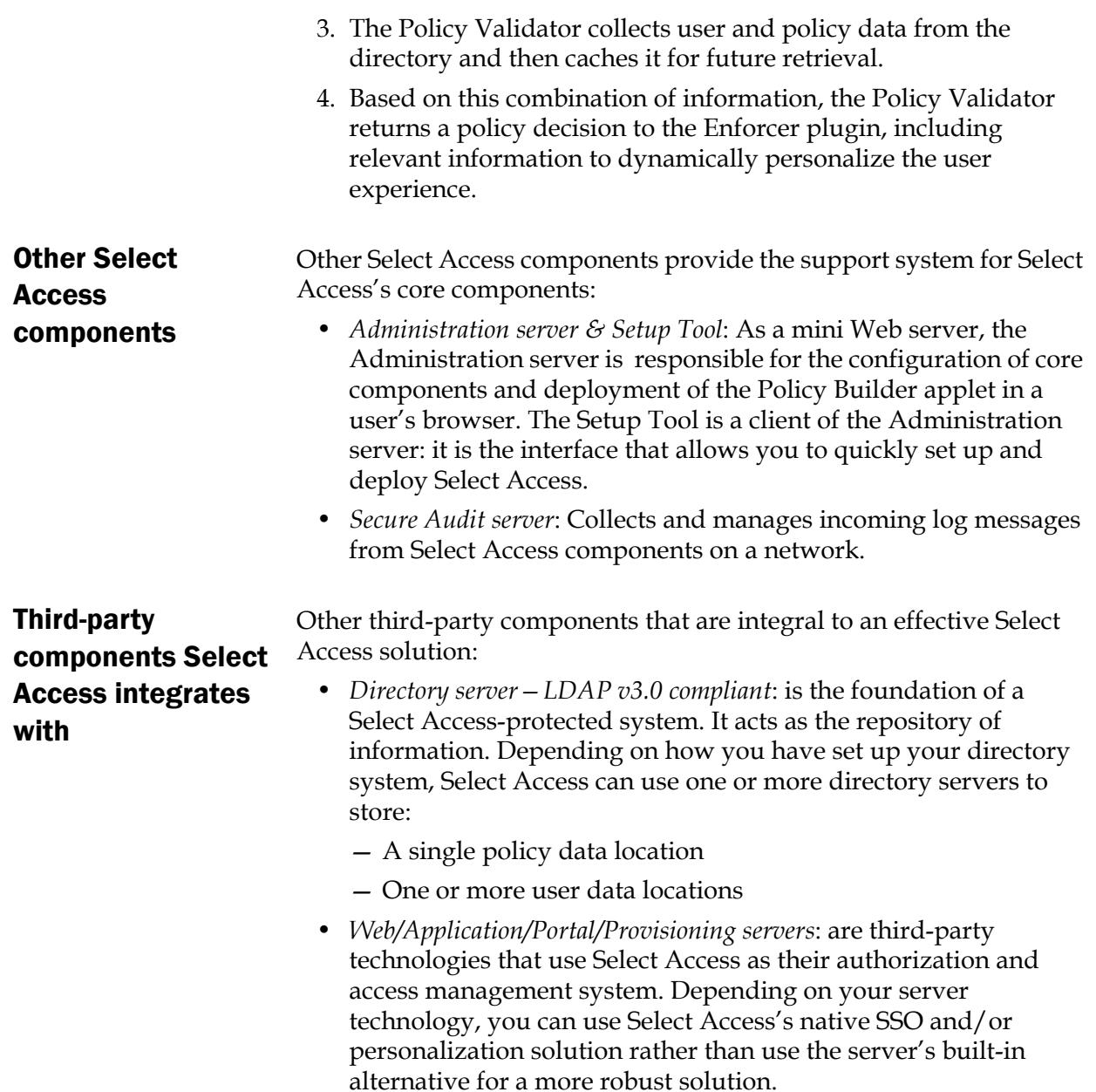

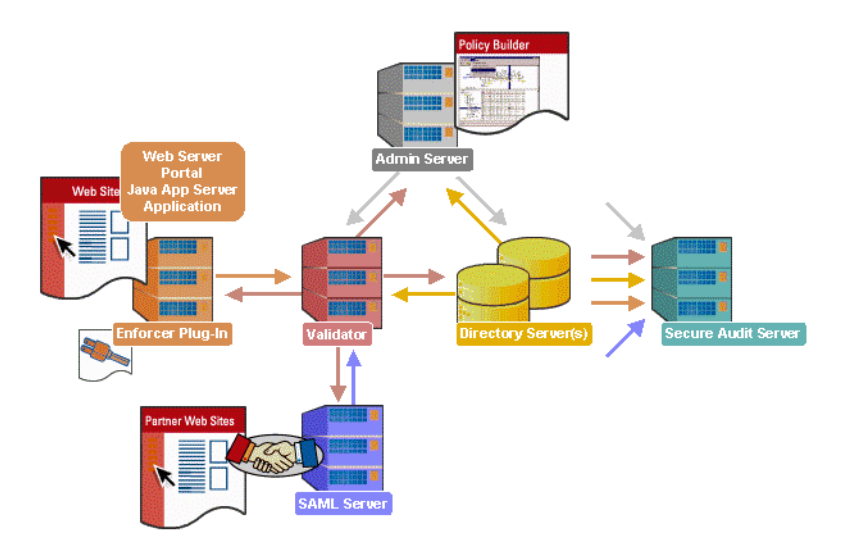

Figure 1 illustrates how Select Access and third-party components interact with each other.

Figure 1: Select Access system architecture

#### <span id="page-13-0"></span>Custom plugins you can customize functionality with

To more efficiently capture your organization's business logic, you can use Select Access's APIs to build custom plugins. Plugins that you can customize functionality with include:

- *Authentication plugins*: A custom Policy Builder authentication plugin allows you to tailor which kinds of authentication methods are available to better meet the needs of your organization. A Policy Builder authentication method plugin allows administrators to use and configure the authentication server for this method via a dialog box. As with the decision point plugin, this dialog box is a property editor that allows security administrators to configure the authentication server.
- *Decision point plugins*: A custom Rule Builder decision point plugin allows you to tailor how rules are built to better meet the needs of your organization. A Rule Builder decision point plugin allows administrators to use and configure the criteria for the decision point via:
	- The icons that represent that decision point on both the toolbar and the rule tree.
	- The dialog box, known as a property editor, that allows security administrators to configure it.
- *Policy Validator decider plugins*: The Validator-specific counterpart of a decision point plugin, the decider plugin allows you to capture the evaluation logic for your custom decision point (described above), so that the Policy Validator can evaluate users based on the information it collects.
- *Resource discovery plugins*: These plugins allow you to customize how resources are scanned on your network.
- *Enforcer plugins*: A new Enforcer plugin allows you to customize the backend application logic by enforcing the decision that the Policy Validator returns to the Enforcer plugin's query.
- *Additional Web/Application/Portal/Provisioning server specific plugins*: These plugins can be included to handle specific integration details between the third-party technology and Select Access. For example, the Domino server requires a site\_data plugin if you need to transfer site data between Select Access and Domino.

## <span id="page-14-0"></span>What is servlet technology?

Servlets are to servers what applets are to browsers—only without the applet's user interface. Because servlets are component-based, as well as server and platform-independent, they have become a popular choice for building dynamic and interactive Web applications—minus typical performance limitations of CGI programs. Web applications can include one or more servlets. For example, you can create a servlet to process data from an HTML order form, which it then uses to update an order database. To store client data more safely, you can also create another servlet to track client user data using an HTTP session.

Because the servlet creates server-side pages and/or applications, your Web application becomes more efficient (because it is persistent), is more convenient to the user (pages are built on demand), and is more powerful (does things that many other applications cannot do, like handling HTTP requests.)

#### <span id="page-14-1"></span>How servlets are served

An implementation of servlet technology are the Tomcat servlet engine and the Websphere and WebLogic servers. Via a built-in mechanisms these technologies can be used to independently serve Web applications that include JSP, servlet content—and even other static resources.

For example, these implementations of servlet technology are used to build and serve dynamic Web content when:

- User attributes drive personalization of the content served.
- Frequent content changes drive the need for easily renewable content.
- Content data sources such as databases are used as the source for pages that are rendered dynamically.

<span id="page-15-0"></span>Issues with the servlet Enforcer plugin on standalone technologies

Because the servlet Enforcer plugin uses Servlet Filter technology, it can intercept and transform a request, and modify a response. Consequently, you need to bear the following issues in mind when implementing this solution:

- The engine must support Filter technology. For Tomcat, that means the servlet Enforcer plugin only supports version 4 or higher.
- For each Web application that you want to restrict user access to, you need to modify its web.xml to use an instance of a servlet Enforcer plugin installed on the host machine. If there are multiple applications that require Enforcer protection, the engine loads the servlet Enforcer plugin once at startup, and then creates a new instance of it in memory for each Web application.
- Do not deploy Web servers with this specific solution. If your deployment requires a Web server, please see the *Select Access & Tomcat with Apache Integration Paper* for more details.

### <span id="page-15-1"></span>The benefits of the servlet Enforcer plugin solution

The servlet Enforcer plugin offers the following main benefits:

- *Secures the servlet engine from direct access*—Because you have the servlet Enforcer plugin installed directly on the engine, you do not need to disable services as you would on an engine with Web server combination. The servlet Enforcer plugin works like other Web server Enforcer plugins: it intercepts requests, contacts the Policy Validator to authenticate and authorize the user, and enforces the outcome of that process.
- *Multi-Enforcer deployment*—The servlet Enforcer plugin allows you to selectively target which Web applications you'd like to Select Access–protect. Unlike Enforcer plugins deployed on Web servers, you can choose which resources need to be secured, rather than globally securing all resources by default.
- *Uses the Java Enforcer API—*Because the servlet Enforcer plugin communicates with the Policy Validator with the Enforcer API, you can take advantage of all primary Select Access features, including:
	- All authentication mechanisms
	- Personalization
	- Profile management
	- Password management
	- Single sign-on (SSO)

# <span id="page-16-3"></span><span id="page-16-0"></span>Chapter 3 Integrating the servlet Enforcer plugin with a servlet engine

Integrating the servlet Enforcer plugin on a servlet engine requires that you configure both technologies, specific properties and parameters to ensure they function properly as a unit. For details, see the corresponding section below:

- *[Integrating the servlet Enforcer plugin with a servlet engine](#page-16-1)* on [page 11](#page-16-1)
- *[Configuring Select Access with your server](#page-26-0)* on page 21
- *[Testing your deployment](#page-28-0)* on page 23

#### <span id="page-16-1"></span>Integrating the servlet Enforcer plugin with a servlet engine

This section documents how to integrate the servlet Enforcer plugin with a servlet engine, using Tomcat, BEA WebLogic, and IBM Websphere as examples. When you integrate these technologies with the servlet Enforcer plugin, you are configuring them to run with the servlet Enforcer plugin.

<span id="page-16-2"></span>**Files you need** This integration requires that you use all the classes used to create an servlet Enforcer plugin. Depeneding on what technology you are integrating with, the integration of this plugin also makes use of Sun Java JAR files. See either *[The Tomcat servlet engine](#page-18-0)* on page 13, *[The](#page-20-0)* 

*[WebLogic server](#page-20-0)* on page 15, or *[The Websphere server](#page-23-0)* on page 18 for details.

| <b>Required file</b>                                                                                                    | Where to get it                                                                                                    |
|----------------------------------------------------------------------------------------------------|----------------------------------------------------------------------------------------------------|
| SAResourceBundle.jar <sup>1</sup><br>jdom.jar<br>KeyToolsSSL.jar<br>protomatter.jar<br>xerces.jar<br>$castor-0.9.3.19-xml.jar$<br>KeyToolsPro_signed.jar<br>ldapjdk.jar<br>shared.jar<br>xml.jar | <sa_install_path><br/>/shared/jetty/<br/>policy_builder/protected</sa_install_path>                                                                                                    |
| EnforcerAPI.jar<br>AcmeCrypto.jar<br>jakarta-oro-2_0.jar                                                                                                    | <sa install="" path="">/shared</sa>                                                                                                    |
| $jce1_2_2$ . $jar^2$<br>local_policy.jar <sup>2</sup><br>US_export_policy.jar <sup>2</sup>                                                                                                    | 1. Download and extract the<br>Java Cryptography Extension<br>(JCE) $1.2.2$ file ( $\text{jce}-$<br>$1_2_2$ . $zip$ from<br>java.sun.com.<br>2. Browse to the $jce1.2.2\backslash 1$ ib<br>folder. |

Table 1: File you need to manually install

1.Required for WebLogic integrations only.

2.Only required for JRE 1.3. HP recommends you use JRE 1.4.

#### <span id="page-18-0"></span>The Tomcat servlet engine Table 2 outlines the high-level setup tasks and their corresponding implementational steps that you must consider for the Tomcat engine.

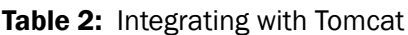

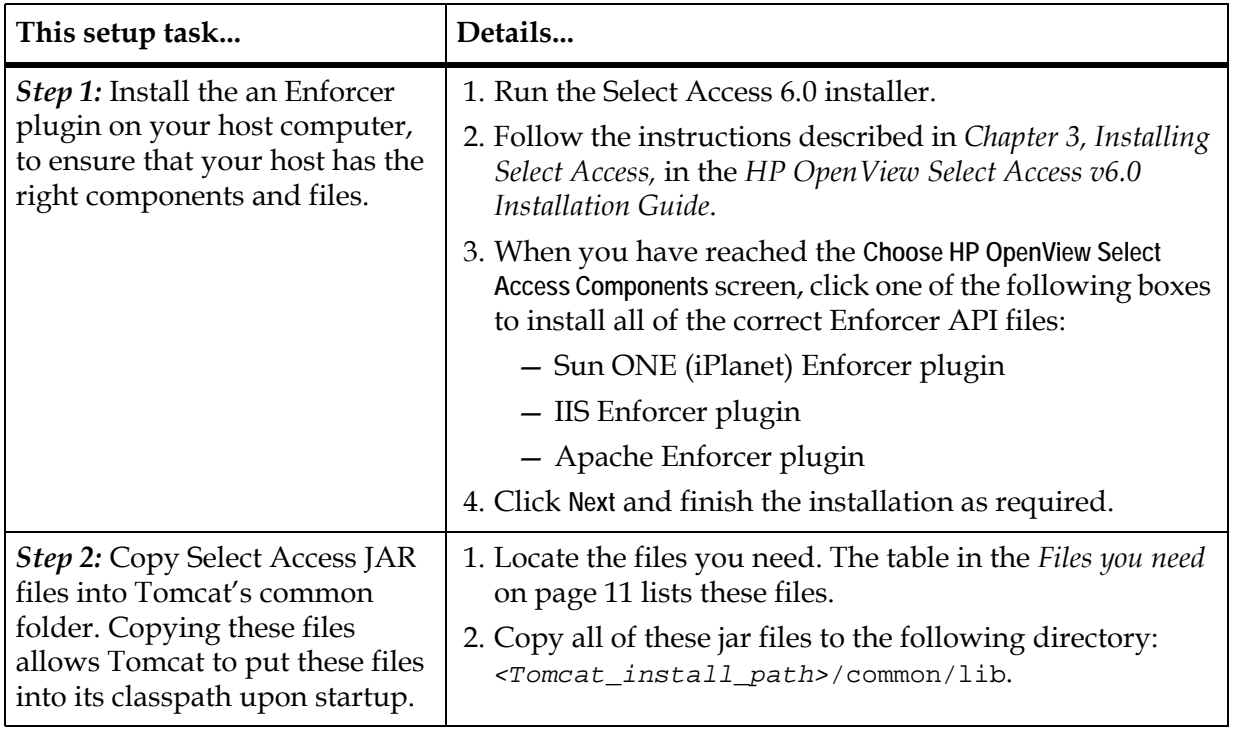

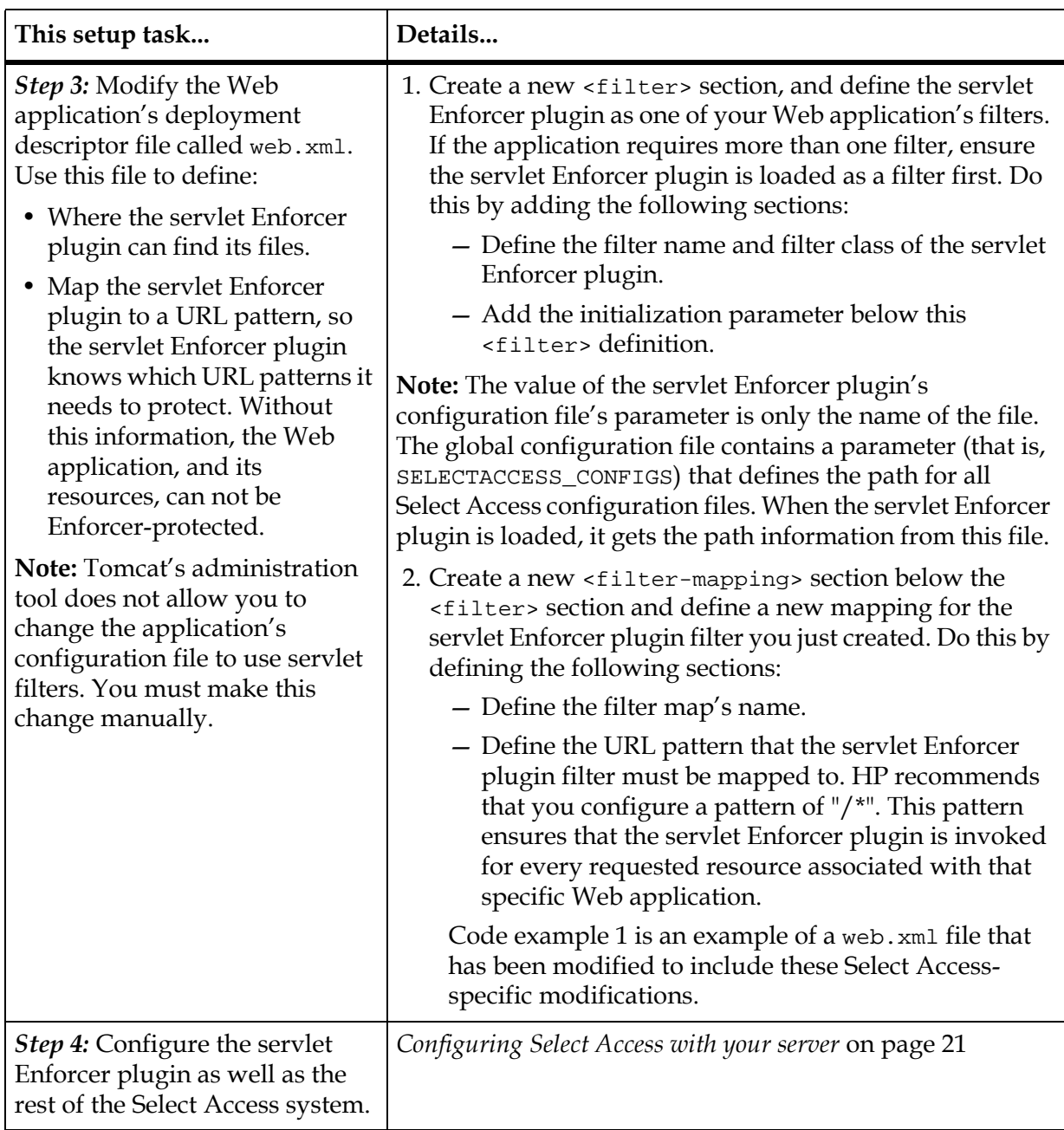

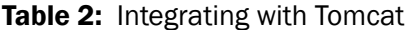

#### <span id="page-19-0"></span>Code example 1: Example web.xml file for Tomcat

```
<?xml version = "1.0" encoding = "ISO-8859-1"?>
<!DOCTYPE web-app PUBLIC "-//Sun Microsystems, Inc.//DTD Web Application 
2.3//EN" "http://java.sun.com/j2ee/dtds/web-app_2_3.dtd">
```
<web-app>

```
<!-- Define the filters within the Web Application -->
```
<filter>

```
<filter-name>servletFilter</filter-name>
    <filter-class> com.hp.ov.selectaccess.enforcer.servlet.ServletFilter
    </filter-class>
    <init-param> 
      <param-name>enforcer_conf</param-name>
      <param-value>enforcer_servlet.xml</param-value>
    </init-param>
  </filter>
<!-- Map the filter to a Servlet or URL -->
  <filter-mapping>
    <filter-name>servletFilter</filter-name>
    <url-pattern>/*</url-pattern>
  </filter-mapping>
<!-- Define the Servlets within the Web Application -->
  <servlet>
   <servlet-name>
   User HTTPsession Servlet
    </servlet-name>
    <servlet-class>
   com.mycompany.servlets.HTTPsession
    </servlet-class>
  </servlet>
<!-- Define Servlet mappings to urls -->
  <servlet-mapping>
   <servlet-name>
   User HTTPsession Servlet
     </servlet-name>
    <url-pattern>
    /Usersession
    </url-pattern>
  </servlet-mapping>
```
#### </web-app>

#### <span id="page-20-0"></span>The WebLogic server

The steps of integrating the servlet Enforcer plug-in with BEA WebLogic Server is very similar to the steps of integrating with Tomcat. The differences are the location of Select Access jar files and how to add them to classpath.[Table 3](#page-21-0) outlines the high-level setup tasks and their corresponding implementational steps that you must consider for.

<span id="page-21-0"></span>Table 3: Integrating with WebLogic

| This setup task                                                                                                    | Details                                                                                                    |
|----------------------------------------------------------------------------------------------------|----------------------------------------------------------------------------------------------------|
| Step 1: Install the an Enforcer<br>plugin on your host computer,<br>to ensure that your host has the<br>right components and files. | 1. Run the Select Access 6.0 installer.<br>2. Follow the instructions described in Chapter 3, Installing<br>Select Access, in the HP OpenView Select Access v6.0<br>Installation Guide.<br>3. When you have reached the Choose HP OpenView Select<br>Access Components screen, click one of the following boxes<br>to install all of the correct Enforcer API files:<br>- Sun ONE (iPlanet) Enforcer plugin<br>- IIS Enforcer plugin<br>- Apache Enforcer plugin<br>4. Click Next and finish the installation as required. |
| <i>Step 2:</i> Create a new folder in<br>the WebLogic Server's lib<br>folder.                                                       | 1. Locate the following directory:<br><weblogic_install_path>/server/lib<br/>2. Create a new folder. For example, sa. This folder is used<br/>to hold all the servlet Enforcer plugin files WebLogic<br/>requires.</weblogic_install_path>                                                                                                    |
| Step 3: Copy Select Access JAR<br>files into the folder you just<br>created.                                                        | 1. Locate the files you need. The table in the Files you need<br>on page 11 lists these files.<br>2. Copy all of these jar files to the folder you created in<br>Step 1.                                                                                                    |

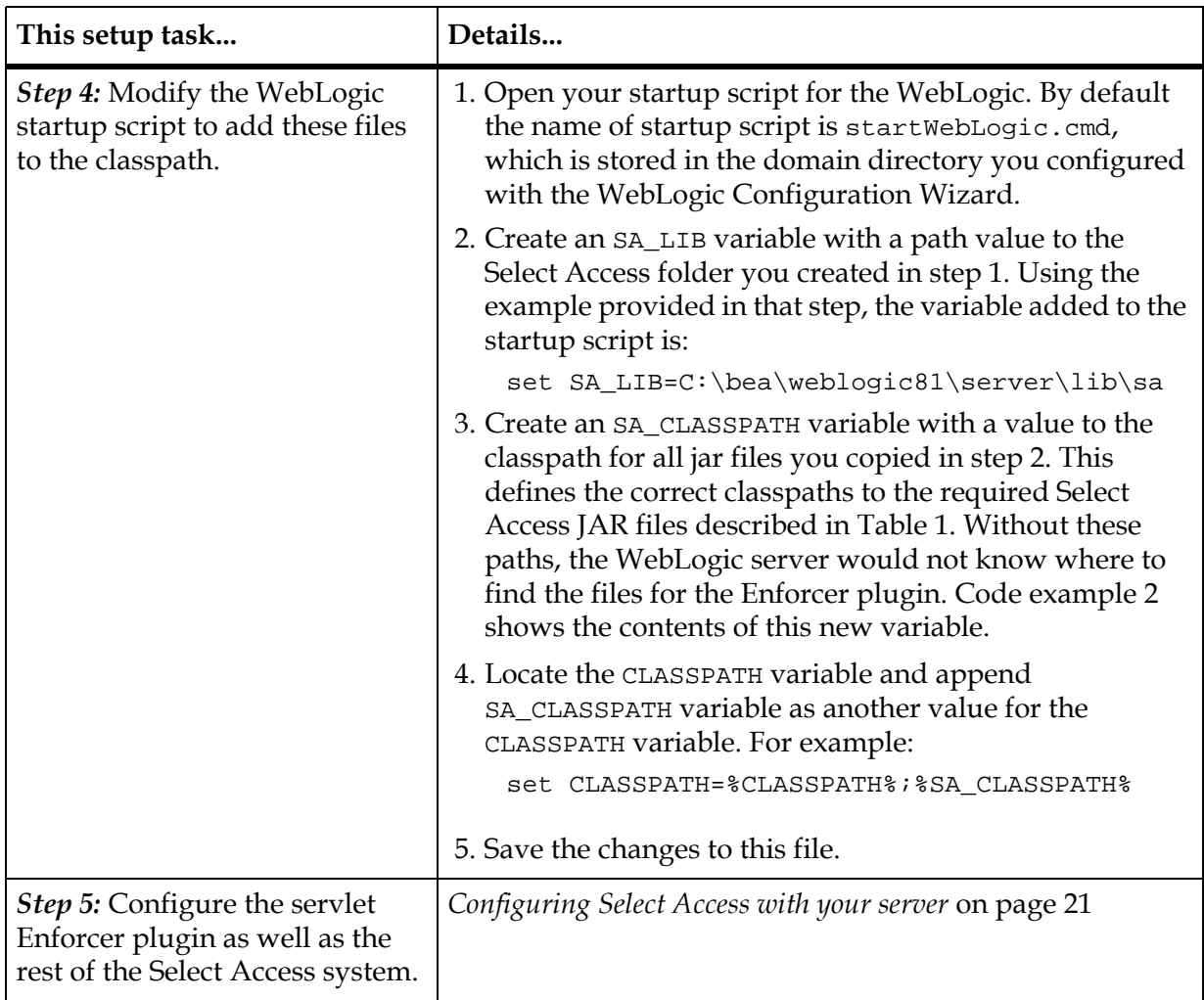

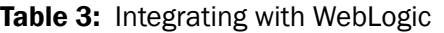

#### Code example 2: Example SA\_CLASSPATH variable

```
set SA_CLASSPATH=%SA_LIB%;%SA_LIB%\jce1_2_2.jar;%SA_LIB%\local_policy.jar;
%SA_LIB%\US_export_policy.jar;%SA_LIB%\AcmeCrypto.jar;
%SA_LIB%\castor-0.9.3.19-xml.jar;
%SA_LIB%\EnforcerAPI.jar;%SA_LIB%\jdom.jar;%SA_LIB%\KeyToolsPro_signed.jar;
%SA_LIB%\KeyToolsSSL.jar;%SA_LIB%\ldapjdk.jar;%SA_LIB%\protomatter.jar;
%SA_LIB%\SAResourceBundle.jar;%SA_LIB%\shared.jar;%SA_LIB%\xerces.jar;
%SA_LIB%\xml.jar
```
#### <span id="page-23-0"></span>The Websphere server The steps of integrating the servlet Enforcer plug-in with Websphere 5 is very similar to the steps of integrating with Tomcat. Table 4 outlines the high-level setup tasks and their corresponding implementational steps that you must consider for.

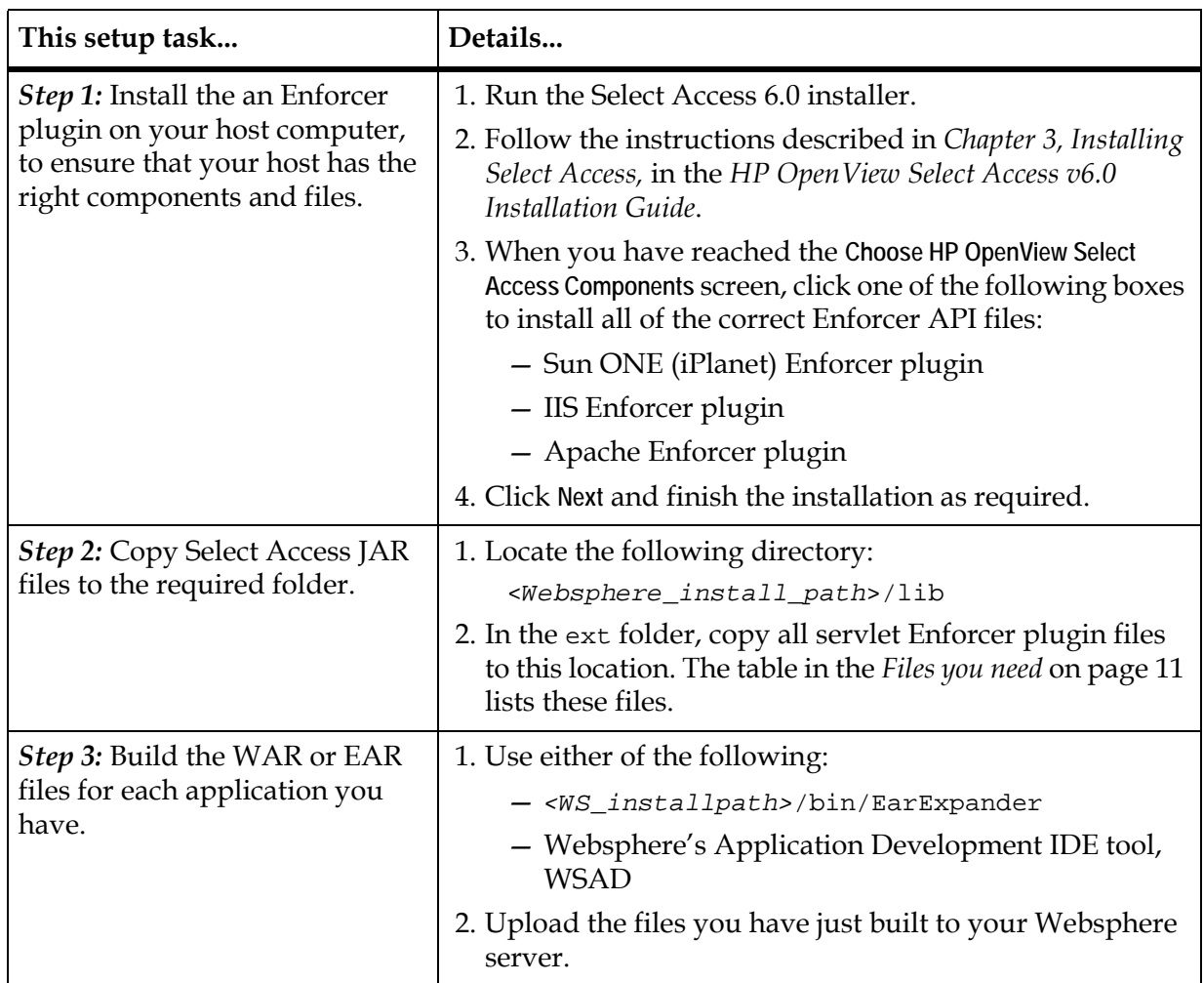

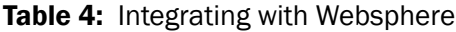

| This setup task                                                                                                    | Details                                                                                                    |
|----------------------------------------------------------------------------------------------------|----------------------------------------------------------------------------------------------------|
| Step 4: Modify the Web<br>application's deployment<br>descriptor file called web.xml.<br>Use this file to define:<br>• Where the servlet Enforcer<br>plugin can find its files.<br>• Map the servlet Enforcer<br>plugin to a URL pattern, so<br>the servlet Enforcer plugin<br>knows which URL patterns it<br>needs to protect. Without<br>this information, the Web<br>application, and its<br>resources, can not be<br>Enforcer-protected. | 1. Create a new <filter> section, and define the servlet<br/>Enforcer plugin as one of your Web application's filters.<br/>If the application requires more than one filter, ensure<br/>the servlet Enforcer plugin is loaded as a filter first. Do<br/>this by adding the following sections:<br/>- Define the filter name and filter class of the servlet<br/>Enforcer plugin.<br/>- Add the initialization parameter below this<br/><filter> definition.<br/><b>Note:</b> The value of the servlet Enforcer plugin's<br/>configuration file's parameter is only the name of the file.<br/>The global configuration file contains a parameter (that is,<br/>SELECTACCESS_CONFIGS) that defines the path for all<br/>Select Access configuration files. When the servlet Enforcer<br/>plugin is loaded, it gets the path information from this file.<br/>2. Create a new <filter-mapping> section below the<br/><filter> section and define a new mapping for the<br/>servlet Enforcer plugin filter you just created. Do this by<br/>defining the following sections:<br/>- Define the filter map's name.<br/>- Define the URL pattern that the servlet Enforcer<br/>plugin filter must be mapped to. HP recommends<br/>that you configure a pattern of "/*". This pattern<br/>ensures that the servlet Enforcer plugin is invoked<br/>for every requested resource associated with that<br/>specific Web application.<br/>Code example 3 is an example of a web. xml file that<br/>has been modified to include these Select Access-<br/>specific modifications.</filter></filter-mapping></filter></filter> |
| Step 5: Configure the servlet<br>Enforcer plugin as well as the<br>rest of the Select Access system.                                                                                                    | Configuring Select Access with your server on page 21                                                                                                    |

Table 4: Integrating with Websphere

#### <span id="page-24-0"></span>Code example 3: Example web.xml file for Websphere

```
<?xml version = "1.0" encoding = "ISO-8859-1"?>
<!DOCTYPE web-app PUBLIC "-//Sun Microsystems, Inc.//DTD Web Application 
2.3//EN" "http://java.sun.com/j2ee/dtds/web-app_2_3.dtd">
```

```
<web-app>
```

```
<!-- Define the filters within the Web Application -->
```

```
<filter>
    <filter-name>servletFilter</filter-name>
    <filter-class> com.hp.ov.selectaccess.enforcer.servlet.ServletFilter
    </filter-class>
    <init-param> 
      <param-name>enforcer_conf</param-name>
      <param-value>enforcer_servlet.xml</param-value>
    </init-param>
  </filter>
<!-- Map the filter to a Servlet or URL -->
 <filter-mapping>
    <filter-name>servletFilter</filter-name>
    <url-pattern>/*</url-pattern>
  </filter-mapping>
<!-- Define the Servlets within the Web Application -->
 <servlet>
    <servlet-name>
   User HTTPsession Servlet
    </servlet-name>
   <servlet-class>
   com.mycompany.servlets.HTTPsession
    </servlet-class>
  </servlet>
<!-- Define Servlet mappings to urls -->
  <servlet-mapping>
    <servlet-name>
   User HTTPsession Servlet
     </servlet-name>
    <url-pattern>
    /Usersession
    </url-pattern>
  </servlet-mapping>
```

```
</web-app>
```
## <span id="page-26-0"></span>Configuring Select Access with your server

Table 5 outlines the high-level setup tasks and their corresponding implementational steps that you must consider when setting up Select Access to run with the Tomcat servlet engine or the WebLogic or Websphere Web servers.

Table 5: Setting up Select Access

| This step                                                                                                    | Details on how to do it                                                                                                    |
|----------------------------------------------------------------------------------------------------|----------------------------------------------------------------------------------------------------|
| Step 1: With the Setup Tool<br>create a template XML file by<br>running the Generic Enforcer<br>plugin wizard. Your file nees<br>to contain configuration<br>parameters required by the<br>servlet Enforcer plugin. | 1. Run the Setup Tool and click Next until the Generic<br>Enforcer plugin setup wizard appears.                                                                                                    |
|                                                                                                    | Note: You do not need to have this Web server installed to<br>create a template XML configuration file from it.                                                                                                    |
|                                                                                                    | 2. On the General setup screen choose a Typical setup. Select<br>Access defaults are acceptable for the servlet Enforcer<br>plugin.                                                                                                    |
|                                                                                                    | 3. On the ID setup screen, enter a specific name for the servlet<br>Enforcer plugin. This ensures that the ID in the XML<br>template file and the ID on the directory server match.                                                          |
|                                                                                                    | 4. On the Finish setup screen, ensure both check boxes are<br>unchecked before clicking the Finish button. This creates a<br>file called enforcer_servlet.xml in the<br><select_access_install_path>/binfolder.</select_access_install_path> |
|                                                                                                    | 5. Copy this file to the root folder for you server.                                                                                                    |
|                                                                                                    | For additional details, see Chapter 8, Configuring the Enforcer<br>plugins in the HP OpenView Select Access v6.0 Installation<br>Guide.                                                                                                    |
| Step 2: Add the appropriate<br>service to the Policy Matrix.                                                                                                    | 1. Right-click a folder or the root of the Resources Tree.                                                                                                    |
|                                                                                                    | 2. Click Run Discovery>Services. The Discover Networks Services<br>dialog box appears.                                                                                                    |
|                                                                                                    | 3. Provide the required information on the Networks and<br>Protocols tabs and then click OK.                                                                                                    |
|                                                                                                    | For details, see Chapter 4, Building your Users and Resources<br>Trees in the HP OpenView Select Access v6.0 Policy Builder<br>Guide.                                                                                                    |

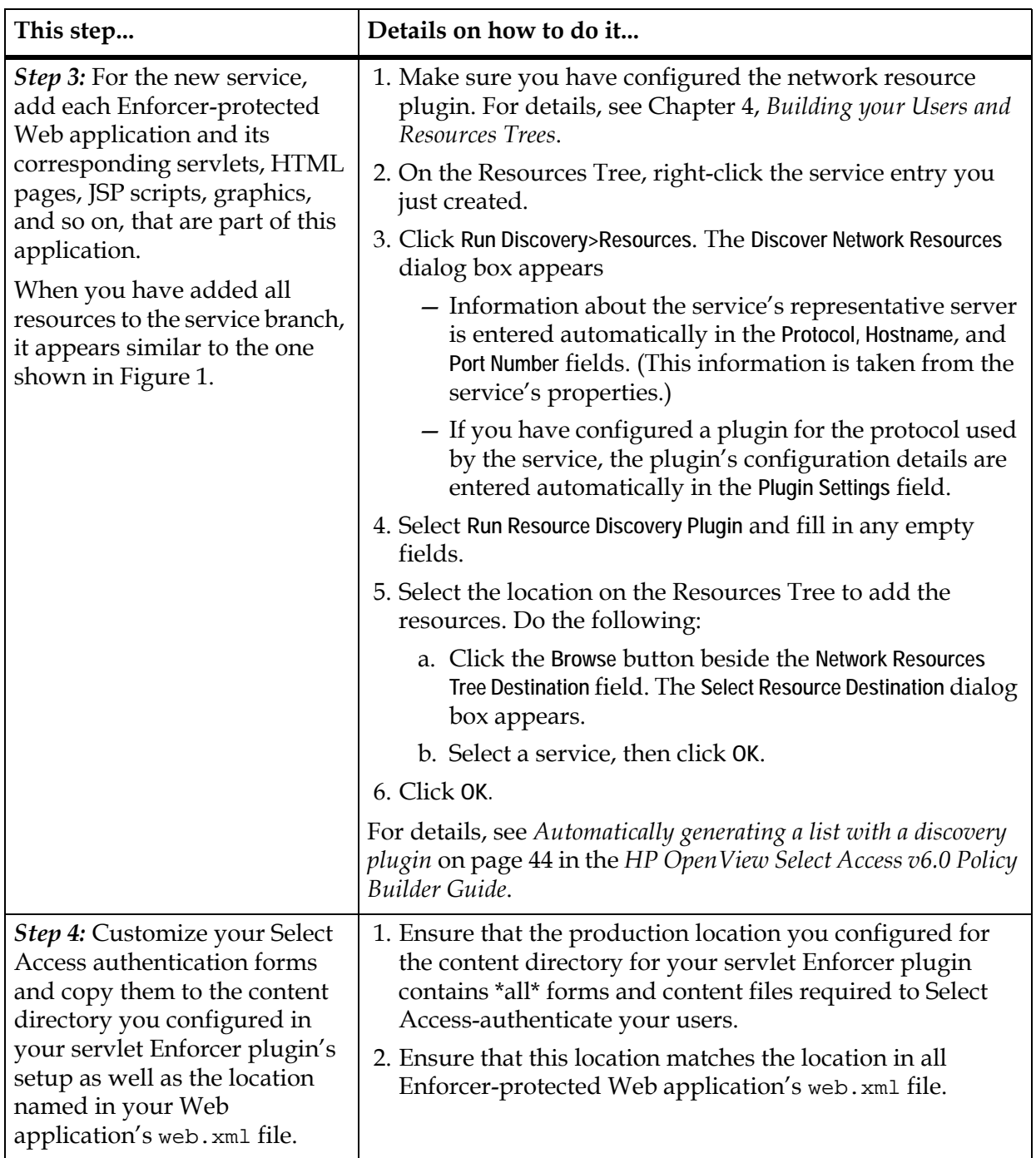

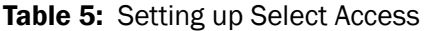

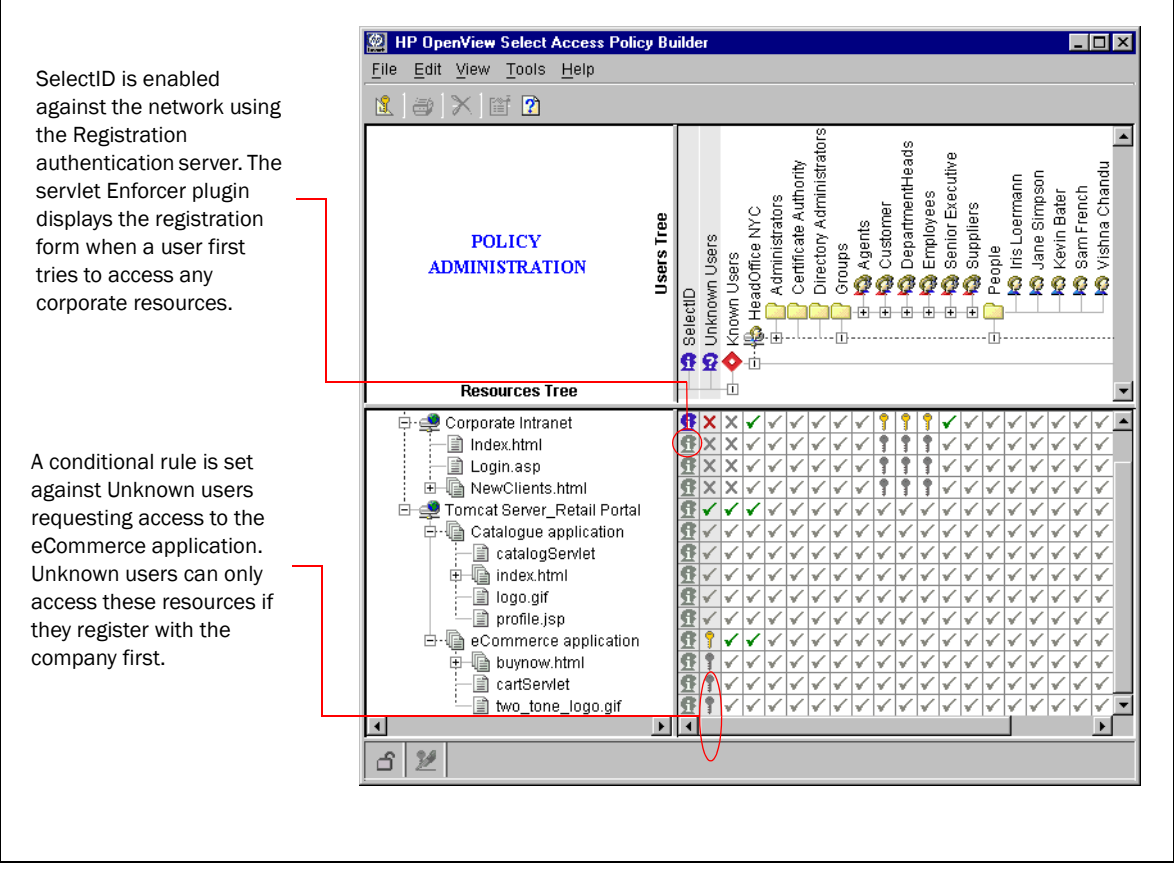

<span id="page-28-1"></span>**Figure 1:** Example Policy Matrix with Tomcat resources

## <span id="page-28-0"></span>Testing your deployment

Testing your integrated deployment is important when integrating any combination of technologies—especially to ensure your configuration is complete and correct. HP recommends that you check your servlet Enforcer plugin/server combination to ensure that you can:

- Start your Policy Validator.
- Start your server .
- Access Enforcer-protected HTML and/or JSP. This ensures that:
	- The servlet Enforcer plugin has initialized and is mapped to the URL pattern correctly. This also tests whether or not the servlet Enforcer plugin is loading the correct authentication forms.
	- The servlet Enforcer plugin is contacting the Policy Validator(s) you have configured for that plugin and that the level of access is being returned correctly.
	- For the JSP pages, tests that the Java compiler and the Java Virtual Machine are installed and running correctly.
- Test a wide range of servlets and ensure that they function correctly:
	- a servlet without packages
	- a servlet with packages
	- a servlet with packages and utility classes
- Check the Policy Validator's output to determine whether or not the servlet Enforcer plugin is intercepting HTTP requests before the resource the user has requested is served. Also check that the Policy Validator is processing incoming requests correctly.